# 上海电机学院校园邮箱使用指南(学生版)

### (2020.8)

## 一、校园邮箱简介

学校为每位在读学生提供带有本校域名(@st.sdju.edu.cn)的网易企业邮 箱,包含收发邮件、企业通讯录、应用中心、文件中心等功能。

#### 二、邮箱账号

用户名:学号+@st.sdju.edu.cn

首次登录时需将密码修改为强密码。(强密码要求密码长度不少于 12 位, 不能包含帐号且必须包括数字、大写字母、小写字母、特殊符中的 3 种)。

## 三、邮箱使用方法

#### 3.1 网页登录

→ C ① 不安全 | mail.sdju

浏览器打开 http://mail.sdju.edu.cn,输入学号、密码,域名选择 @st.sdju.edu.cn,登录。

 $\triangle$   $\Theta$  :

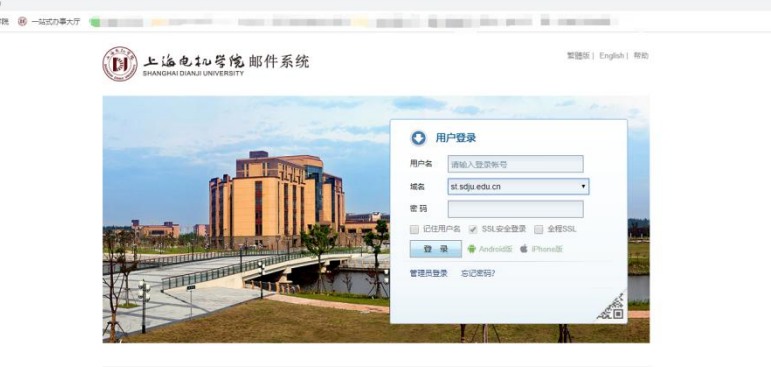

#### 3.2 一站式办事大厅登录

浏览器打开 https://ehall.sdju.edu.cn/,使用统一身份认证账号登录。 进入一站式办事大厅后,点击右侧个人中心,可查看未读邮件数,点击可进入邮 箱(无须再次登录)。

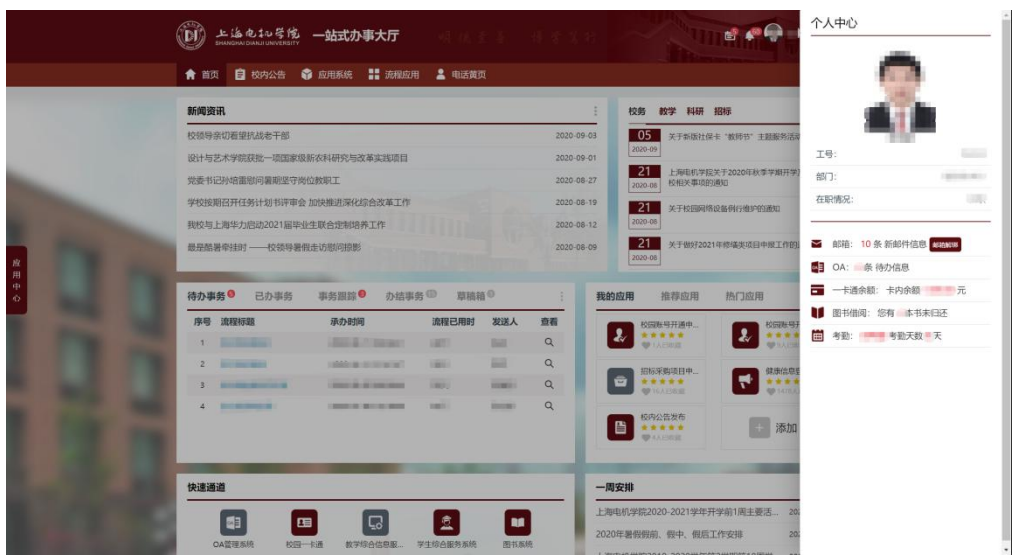

注:首次使用需绑定邮箱,进入一站式办事大厅后,点击右侧个人中心,选 择绑定邮箱,输入邮箱获取验证码,通过网页进入邮箱查看并输入验证码完成绑 定。

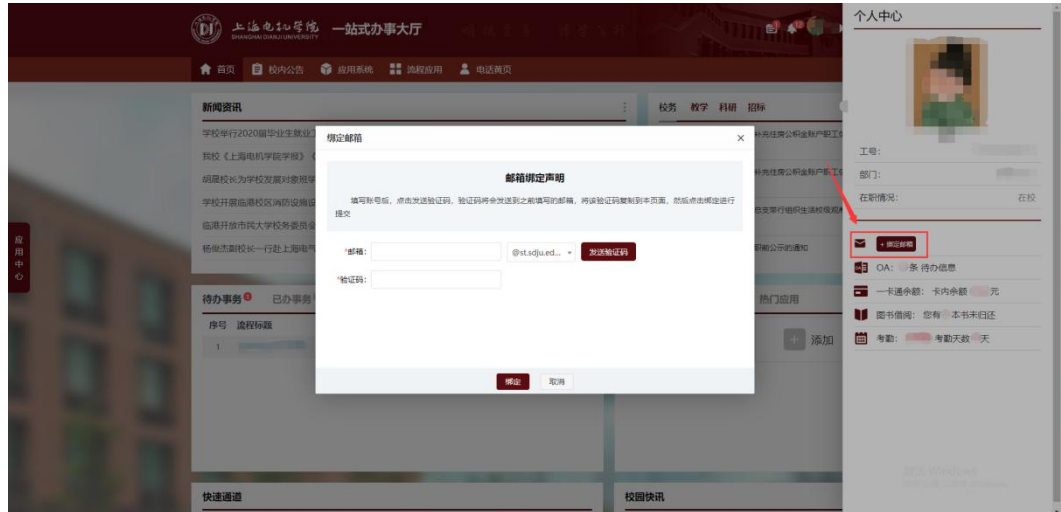

## 四、其他问题

1.学生使用校园邮箱应遵守规章制度与法律法规。

2.邮箱使用问题,请拔打 021-38223133。

3.扫描下方二维码,关注"上海电机学院信息化中心"微信公众号获取更多 资讯。

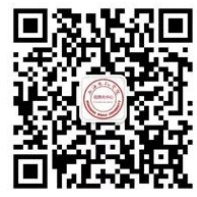